# 第 **3** 章 大気の流れと海流

## **3-1** 大気の流れ

図 3-1 に、地表面が全て海洋に覆われた仮想的な地球と、海面近傍の風の流れと大気中の風の 流れの概念図を示す。地表面の風、海流ともに大陸の影響を受けるので、必ずしも図 3-1 のよう な風の場とならないが、これに近い風の分布を示す。また、太陽が赤道上に位置する春分、秋分 の季節を想定しよう。

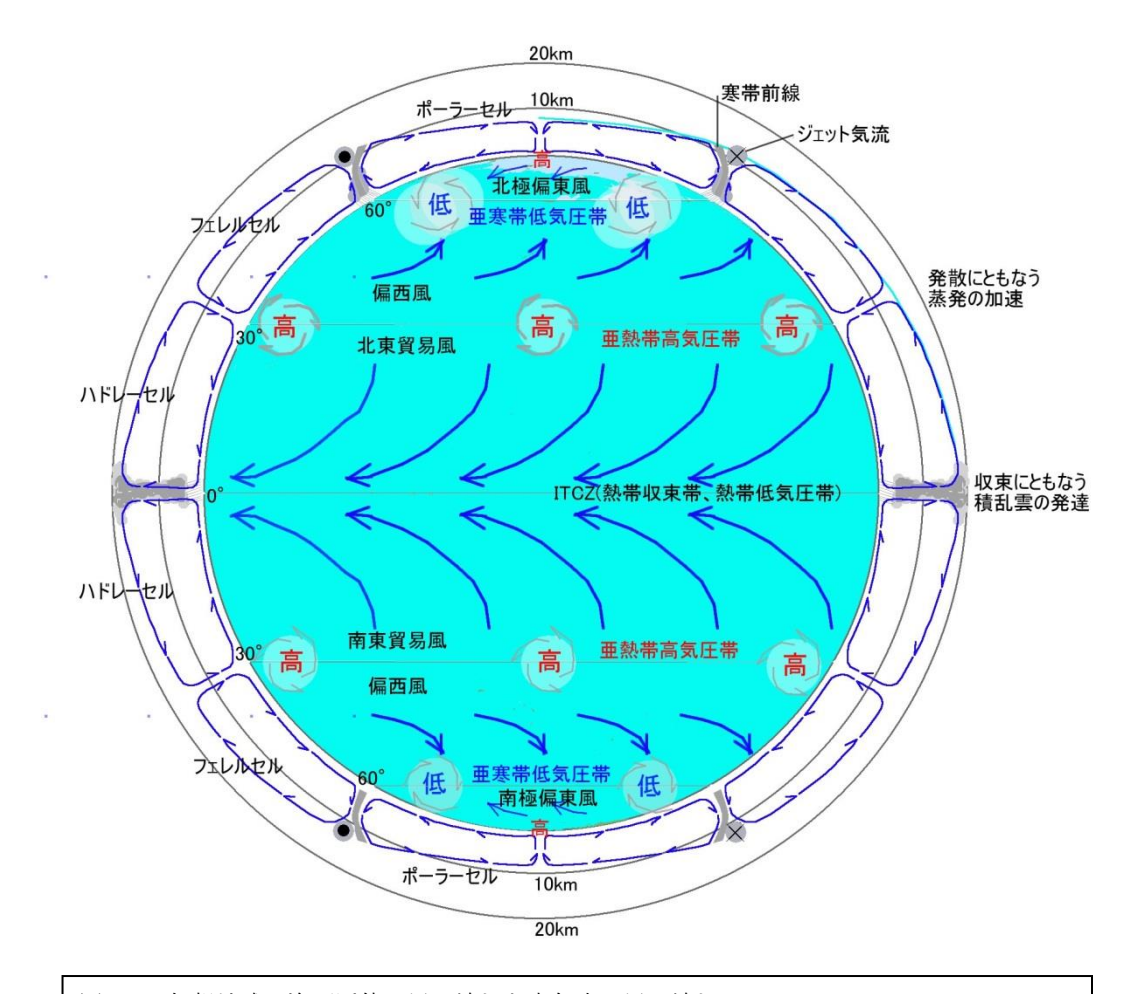

図 3-1 仮想地球の海面近傍の風の流れと大気中の風の流れ

### **3-1-1** 大気の鉛直構造

大気は、地表面から対流圏(troposphere, 0~11km)、成層圏(stratosphere, 11~50km)、中間圏 (mesosphere, 50~80km)、熱圏(thermosphere, 80~800km)と分類される。この内、リモートセン シングにおける大気補正の対象となる大気層は、中間圏までである。また、以下に記述するよう に 20km 未満の成層圏が海洋との相互作用をつかさどる大気層である。

対流圏は、地表面の影響を受け気象現象や環境の変化が現れる大気境界層と、地表面の影響を ほとんど受けない自由大気から構成される。

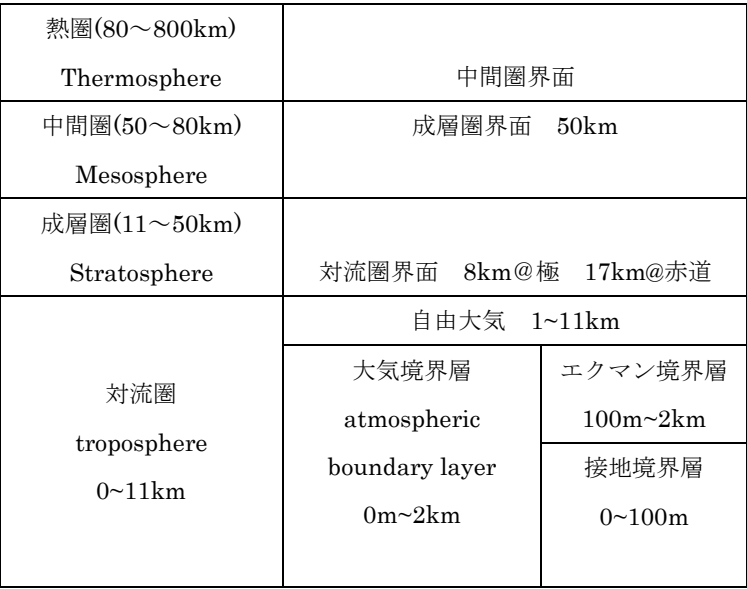

## **3-1-2** ハドレーセル**(Hadley cell)**

赤道近くの海面近傍では、赤道に向かって暖かい風が吹き、赤道上において上昇気流となり、 積乱雲を形成する。上昇気流にともなう積乱雲の直下では、積乱雲のバランスが崩れると雷が発 生し、大量の雨を降らす。この赤道直下の上昇気流は 20km まで達し、対流圏内を両極域へと発 散する。地球は球体であり、経線が極に向かって収束するように、対流圏を極域に向かって流れ る風も徐々に収束する。この結果、南北の 30 度付近に大気が集められる形となり、質量が増し、 亜熱帯高気圧帯(Subtropical highs)を形成する。亜熱帯高気圧帯の高気圧では下降風が発生し、 海面近傍において発散する。海面近傍において発散した風の一部は、赤道方向へ向かって吹き出 す。この赤道から亜熱帯高気圧帯の間を循環する大気の流れを現象を発表した George Hadley(1735)の名前を付けて、ハドレー循環(Hadley circulation)と呼び、この低緯度域の対流圏 をハドレーセル(Hadley cell)あるいは亜熱帯セルと呼ぶ。一方で、地球は回転しているため、ハ

ドレーセル内の風の流れは、西方にらせん状に継続し、スパイラル・ハドレーセルと呼ばれる。 この海面近傍を亜熱帯高気圧帯から赤道へ向かって吹く風が、北東貿易風(North-East trade wind)であり、南東貿易風(South-East trade wind)である。北半球のハドレーセルの北端へ向か って赤道上空から吹き、ハドレーセルの北端の高気圧に沿って降下するする風は、下層の大気よ り温度が高くかつ乾燥している。このため、貿易風海域の海面直上から対流圏の気温のプロファ イルを求めると、海面直上から気温が下降し、2000m 付近の高度において一旦最低気温を示した のち、さらに上空の 3000~4000m において気温が上昇し、さらに上空では気温が低下する気温 の逆転現象(逆転層)を示す。

北東貿易風と南東貿易風が赤道上において収束する海域は、熱帯収束帯(ITCZ : Inter tropical convergence zone)と呼ばれ、季節とともに移動し、また、海域によって変動する。赤道近くの海 域の天気予報では、必ず ITCZ の文字が記載され、ITCZ がどの付近に位置するか放送される。熱 帯収束帯は、熱帯低気圧帯であり、冒頭の積乱雲の発生海域である。風が吹き込み、海域が荒れ ること、熱帯低気圧の発生海域でもあることから、低緯度海域の生活に不可欠な気象用語である。

### **3-1-2** ポーラーセル**(Polar cell)**

北極あるいは南極近くの対流圏では、低緯度海域ほど海面近傍と対流圏上層部との温度差はな いものの、北緯 60 度付近あるいは南緯 60 度付近の海面近傍の大気は、極域の大気に比べると十 分に暖かくかつ湿度をもち、上昇気流とそれに続く対流を引き起こすだけのエネルギーをもつ。 この 60 度から極域までの対流圏をポーラーセルと呼ぶ。ポーラーセルの高さは、対流圏 (Troposphere)と成層圏(Stratosphere)との間の対流圏界面(Tropopause)により抑制され、8km 程 度である。低緯度側から対流圏の上空端を北上した大気は、極点上空において急激に冷却され、 乾燥した大気の流れとなり、高気圧を形成する。高気圧から海面近傍を発散するように低緯度側 へ吹く風は、コリオリの力の影響を受け、北極偏東風あるいは南極偏東風(Polar easterlies)とし て西側へ流れる。

ポーラーセル内を循環する大気は、極点において冷却されヒートシンクとして機能する。これ は、ハドレーセルが赤道域の熱エネルギーを高緯度側へ循環させ、次に説明するフェレルセルを 介してポーラーセルへ受け渡し、バランスがとられる。この大気の循環は休むことなく、バラン スを崩し、ときに高緯度地域に異常寒波や大雪をもたらすものの、常時、繰り返されている。

### **3-1-3** フェレルセル**(Ferrel cell)**

フェレルセルは温帯セルとも呼ばれ、ハドレーセルとポーラーセルを連結するセルとして対流 圏において重要な役割を果たす。北半球では、ハドレーセルの北端に形成される亜熱帯高気圧帯

から噴出される北向きの風は、コリオリ力の影響を受け、東向きの風となる。この風は、日本の 緯度において観察される偏西風である。北半球では偏西風は南西の方向から吹き込み、南半球で は北西の方向から吹き込む。偏西風の風は高緯度側へ向かって吹き、ポーラーセルの南端との境 界海域の亜寒帯低気圧帯へ吹きこむ。亜寒帯高気圧帯では乾いた暖かい空気の上昇気流として寒 帯前線上を上昇し、雨を降らす。この上空には、東向きのジェット気流が存在する。

### **3-2** 主な海流

図 3-2 に、地球上の主な海流を示す。海流は、風、重力、コリオリの力などの影響を受け流れ、 同時に大陸など沿岸の地形、海盆、海山などの影響を受け流れる。また、季節によって変化する 季節風によっても、海流の流れる海域、勢力が変化する。表層流の最も重要な機能は、低緯度域 の熱エネルギーを高緯度海域へ輸送する機能である。前節において記述した大気の流れが海流の 流れを決定する主因子であるが、陸地の分布、海底地形の影響がさらに流れを変化させる。海流 がどのようなメカニズムによって維持されるか考えよう。

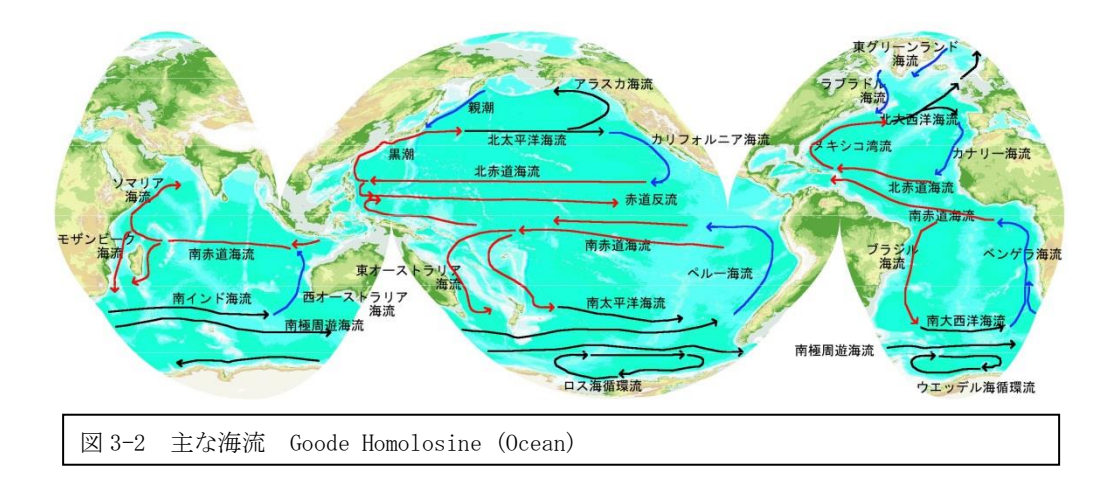

## **3-2-1** 貿易風による海流

ハドレーセルによる北東貿易風による海流は、太平洋と大西洋の北赤道海流(North Equatorial Current)である。また、南東貿易風による海流は、インド洋、太平洋、大西洋の南赤道海流(South Equatorial Current)である。いずれも、春夏秋冬と緯度を変化させる ITCZ の北側か南側に位 置し、定常的に流れる海流であり、高緯度地方の熱源となる。

南太平洋諸島間を行き来したコンチキ号、そして、大航海時代には、これらの海流が重要な役 割を果たした。南太平洋の南米大陸から、タヒチ、サモア、フィージーと共通な文化が残るのは、 南赤道海流とその反流を利用した航海術の存在が否定できない。

太平洋の北赤道海流と赤道湧昇流の間には、東向きに流れる北赤道反流(North Equatorial Counter Current)がある。また、南赤道海流と赤道海流の間には、同様に東向きに流れる南赤道 反流(South Equatorial Counter Current)がある。いずれも、北東と南東貿易風により西太平洋 側に集積された海水が逃げ道を探すように東向きに流れる。北赤道反流は、南赤道反流より規模 が大きい。

さらに、赤道直下の深度 200m 付近には西太平洋側の海水が東側に流れる赤道潜流が存在する。 クロムウエルにより発見されたことからクロムウエル潜流(Cromwell Current)とも呼ばれる。潜 流は、南北方向に 200~400km の幅をもち、深度方向には 150~250m 付近を、50~100m の厚 さをもったリボン状の海流である。赤道直下において、船首を東に向け海流に向かって進路をと りながら、観測舷の表層から測器を投入すると、深度 150m 付近の赤道潜流において突然東向き に測器が流され、ケーブルが船体の下に入ることがあり、スクリューによる巻き込みに注意を払 う必要がある。

### **3-2-2** コリオリの力を受け東進する西岸境界流

北赤道海流、南赤道海流ともに、西端の陸地あるいは多島海にぶつかり、ほとんどが北進、あ るいは南進する。太平洋の北赤道海流は、フィリピン沖で北進し、黒潮となる。黒潮は、日本列 島に沿って、房総半島まで北東方向へ流れる。銚子沖において海底地形の影響から解放された黒 潮は、北東方向へ流れ続けようとするが、反時計回りのコリオリの力の影響を受け、東進する。 同様に、大西洋の北赤道海流に続くメキシコ湾流もニューヨーク南方海域において東進する。

南太平洋では、南赤道海流がオーストラリアのグレートバリアリーフ沖において東オーストラ リア海流として南進するがタスマニア沖合から、コリオリの力を受け東進する。同様のパターン でニューギニア海流がニューギニア沖合において東進する。アニメ映画のファインディング・ニ モでは、グレートバリアリーフで連れ去られてニモを見つけるため、シドニーまで旅を続ける父 親のマーリンと一緒に旅するドーリーがコミカルに描かれる。映画の中で、東オーストラリア海 流がうねりながら進む海流として描かれ、マーリンとドーリーをシドニー沖合まで運ぶ海流とな る。

南大西洋では、南赤道海流がブラジル沖合においてブラジル沖合においてブラジル海流として 南進し、フォークランド島沖において、同様に東進する。

インド洋では、南赤道海流がアフリカ大陸にぶつかり北へ流れるソマリア海流と南へ流れるモ ザンビーク海流となる。ソマリア海流はアラビア海において時計回りの海流となる。モザンビー ク海流はマダカスカル南方において東進する。

これらの北進あるいは南進し、さらに東進する海流は、海盆の西側端を流れることから西岸境 界流と呼ばれる。いずれも、低緯度の熱エネルギーを中高緯度へ運搬する重要な海流である。そ れぞれ 100km から 200km の幅を持ち、2~3 ノット(3.6~5.4km/h)の流れを維持し、深度方向に は 200~数百 m の深さの流れである。

黒潮を利用し、江戸時代には船体にひし形の模様を施した菱垣廻船が大阪と江戸との間の生活 物資の輸送にあたり、北行きは黒潮を利用し、南行きは黒潮の沿岸よりを航行した。菱垣廻船は 各種の荷物を運搬する混載型の輸送船であったため出港まである程度の待ち時間があった。これ に対し、灘の酒蔵が待ち時間をなくすために樽廻船の運航を始めた。文字通り、樽に詰めた酒を 運ぶたもの樽廻船であった。しばらくの間は、菱垣廻船と樽廻船の分業があったが、江戸時代後 期には統制が崩れ(規制緩和)、各種の生活物資を運搬した。

#### **3-2-3** 亜寒帯のドリフト海流

西岸境界流は、東進を続けた後、勢力を弱めドリフト(漂流)海流となる。

黒潮は、黒潮続流と呼ばれハワイ北東沖合へ流れる北太平洋海流となる。東アジア域の浮遊ゴ ミがこの海流により運ばれる。さらに、北赤道海流は、北へアラスカ海流、南へカリフォルニア 海流として流れる。

メキシコ湾流は、北大西洋海流としてドリフトし、ヨーロッパに熱エネルギーを運搬した後、 北海からノルウエー西方沖合を北上するノルウエー海流となり極域へ到達する。一部は、アフリ カ西方を南下するカナリー海流となる。

インド洋の南インド海流、南太平洋の南太平洋海流、南大西洋の南大西洋海流も、ドリフト海 流である。

#### **3-2-4** 赤道湧昇へと続く寒流

南米の太平洋沿岸を北上するペルー海流は、南太平洋ドリフト海流に続く還流である。ペル ー寒流は赤道域まで達する。ペルー海流は、南米大陸を超えて吹く偏東貿易風により引き起こさ れる赤道湧昇へとつながる。赤道湧昇域では、編東貿易風による西向きの赤道湧昇に加え、北東 貿易風と南東貿易風が吹き込むため、湧昇にともなう冷水塊が不規則に高緯度側に広がる不安定 な湧昇パターンを示す。

偏東貿易風の勢力の変動により、赤道湧昇にともなう冷水域が変動し、冷水域が縮小される状 態をエル・ニーニョ(幼き神の子)と呼ばれ、冷水域が日付変更線を越えるほどに発達する状態を ラ・ニーニャ(老人)と呼ばれる。

### **3-2-5** 北極域から南下する海流

北極域に形成される高気圧から発散される風は、コリオリの力を受け東進し、北太平洋では親 潮が形成され、日本近海の銚子沖まで南下する。同様に、北大西洋では東グリーンランド海流が 形成される。また、グリーンランド西方海域から南下するラブラドル海流もニューファウンドラ ンド島沖から西進し、米国東方沿岸へと流れる。

1912 年 4 月 14 日深夜、タイタニック号は、ニューファウンドランド島南東沖合のグレートバ ンク上において、ラブラドル海流により運ばれてきた氷山に衝突、15 日未明、大西洋に沈没した。 タイタニックの航路は、東側へ流れるメキシコ湾流を避けながら、西方へ流れるラブラドル海流 に乗ろうとした航海である。ニューファウンドランドからノバスコッシア沖合では海底痕を作る ほどの大型の氷山、流氷が存在し、この日も氷山、流氷の情報が出ていた。流氷を監視するため のレーダーがなかった時代であり、夜間の目視による氷山、流氷監視には限界がある。また、砕 氷船あるいは耐氷船とは異なる、一般船舶であり、氷山、流氷への対策はなかった。沈没海域か らラブラドル海流に乗って、最も近く、海洋基地の町であるノバスコッシアのハリファックス市 には、タイタニックの沈没で亡くなった人々の墓地がある。海流の結ぶ縁がある。

### **3-2-6** 南極大陸の周りの周遊海流

南極においても高気圧から発散される風は、コリオリの力を受け南極偏東風となり、南極周辺 のロス海、とウエッデル海では西向きの流れを発生させる。この西向きの流れは、海底地形の影 響を受け北向きへ流れるが、沖合を東向きに流れる南極周遊海流に合い、それぞれの海域におい て循環流を形成する。

### 課題4 海上風

冬季と夏季の海上風の解析データをもとに、どのように海上風が分布するか観察しよう。

ここで用意した National Center for Environmental Prediction(NCEP)のデータは、気象情 報の客観解析データであり、6 時間間隔でデータが提供される。風の U コンポーネント(東西方向 の風速 m sec-1)、Z コンポーネント(南北方向の風速 m sec-1)のデータ、気圧(Pressure mbar)、 相対湿度(Relative humidity %)、可降水量(Precipitable water kg m-2)とそれぞれの品質デー タがセットで提供される。各データの空間解像度は 1 度であり、360 カラム×180 ラインのデー タである。地球全体の風速分布などの観察に適したデータである。

(1) データの準備(Windows)

教材フォルダ(Y:)ドライブから METncep のフォルダを、D:ドライブの TEMP フォルダへコ ピーする。METncep には、以下のファイルを用意した。

S201300100\_NCEP.MET 001:1月1日 00Z=09JST

S201328812 NCEP.MET 288:10月 15 日 12Z=21JST 大島で土石流が発生した夜 (2) SeaDAS の起動

SeaDAS を次のように起動する。

source /home/SeaDAS/config/seadas.env (動作環境変数をソースコマンドにより設定) seadas -em (-em スイッチにより、IDL のエンベット・モードでの動作)

- (3) データの表示
	- ① データのロード

図 3-3 に示すように、SeaDAS が立ち上がると、【SeaDAS Main Menu】が表示される。 [Display]をクリックすると、ログインディレクトリのフォルダの内容が表示されるので、サ ブディレクトリ(Subdirectories)の「../」をシングルクリックしながら、データの格納されたフ ォルダへ移動する。→/mnt/hgfs/TEMP/METncep

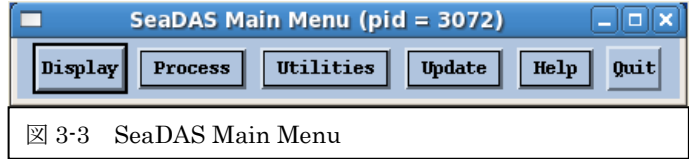

ファイルの選択後、図 3-5 に示すように【Data Product Selection for HDF File】のウインド ウが開くので、東西方向の風速(z\_wind)と南北方向の風速(m\_wind)を選択する。

#### 実践海洋情報論 ちょうしょう しょうしょう しゅうしょく しゅうしゅん しゅうしゅん あいしゅう ちょうしゅう ちょうしゅう

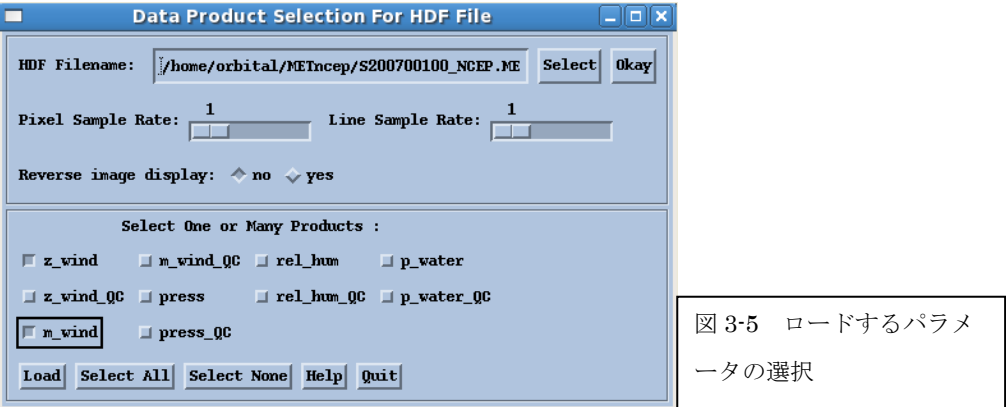

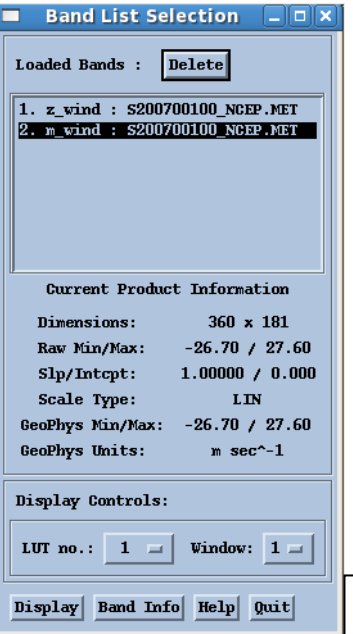

この結果、図 3-6 に示すように、東西方向の風速(z\_wind) が【Band List Selection】のバンド1に、南北方向の風速 (m\_wind)がバンド 2 にリストされる。図 3-6 は、m\_wind を ロードした状態であるが、経度方向に 360 カラム、緯度方向 に 181 ラインから構成され、風速の最小が-26.7 m sec-1、最 大が 27.6 m sec-1 であることが分かる。

 z\_wind:zonal wind (ゾーナルウインド:東西方向の風速) m\_wind: meridional wind

(メリディオナル・ウインド)南北方向の風速)

図 3-6 データのロード結果

③ 風速の計算

ここでは、風向風速ベクトルの表示の背景として、風速をカラー表示するため、東西方向の 風速と南北方向の風速から、風速の絶対値を求める。このため、SeaDAS が提供する演算入力 機能を利用する。

【SeaDAS Main Menu】>[Utilities]>[Data Manipulation]>[User Defined Operation]を 順次選択する。図 3-7 に示すように、【User Defined Operation】のウインドウが開く。

#### 実践海洋情報論 ちょうしょう しょうしょう しゅうしょく しゅうしゅう しょくしゅう ちょうしゅう ちょうしゅう しょくしゅう しゅうしゅう しゅうしゅう しゅうしゅう

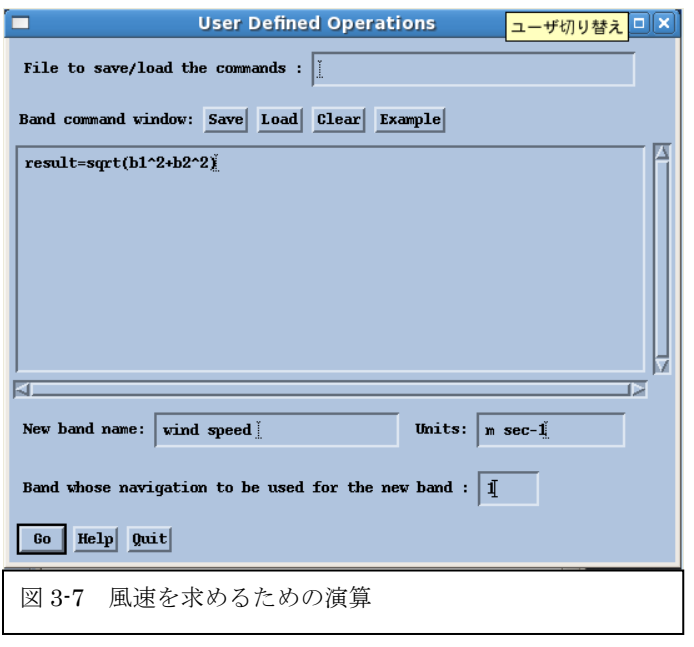

バンド演算ウインドウにお いて、次の式を入力する。

result = sqrt ( $b1^2+b2^2$ )

ここで、result、b1、b2 は SeaDASno 予約変数であり、結 果のバンド、入力のバンド1、 入力のバンド 2 をそれぞれ意 味する。「sqrt」は平方根の関 数である。「^2」は2乗を意 味する。風速の絶対値が与えら れる。

新しいバンド名(New band

name:)には、「wind speed」を、単位(Units:)には、「m sec-1」をそれぞれ入力する。演算結 果のバンドの投影情報(Band whose navigation to be used for the new band:)は、バンド 1 の 「1」を入力する。

この結果、風速の絶対値が、バンドリスト【Band List Selection】ウインドウのバンド 3 に 「wind speed」としてリストされる。

④ 拡大図の作成

③により与えらる画像は、360 カラム×181 ラインであり、風向のベクトルをオーバーレイ すると、解像度が低いため、きれいな画像が得られない。このため、投影図作成の機能を利用 し、拡大図を作成する。

【SeaDAS Main Menu】から、[Utilities]>[Data Manipulation]>[Map Projection]を順次 選択する。図 3-8 の【Projection Function】のウインドウにおいて、投影対象のバンドリスト (Selection list)として、〈wind speed (360x181)〉を選択する。選択されたバンドが、投影対象 リスト(Selected for projection)にリストアップされる。

#### 実践海洋情報論 ちょうしょう しょうしょう しょうしょく しゅうしょく しゅうしゅん あいしゅう ちょうしゅう

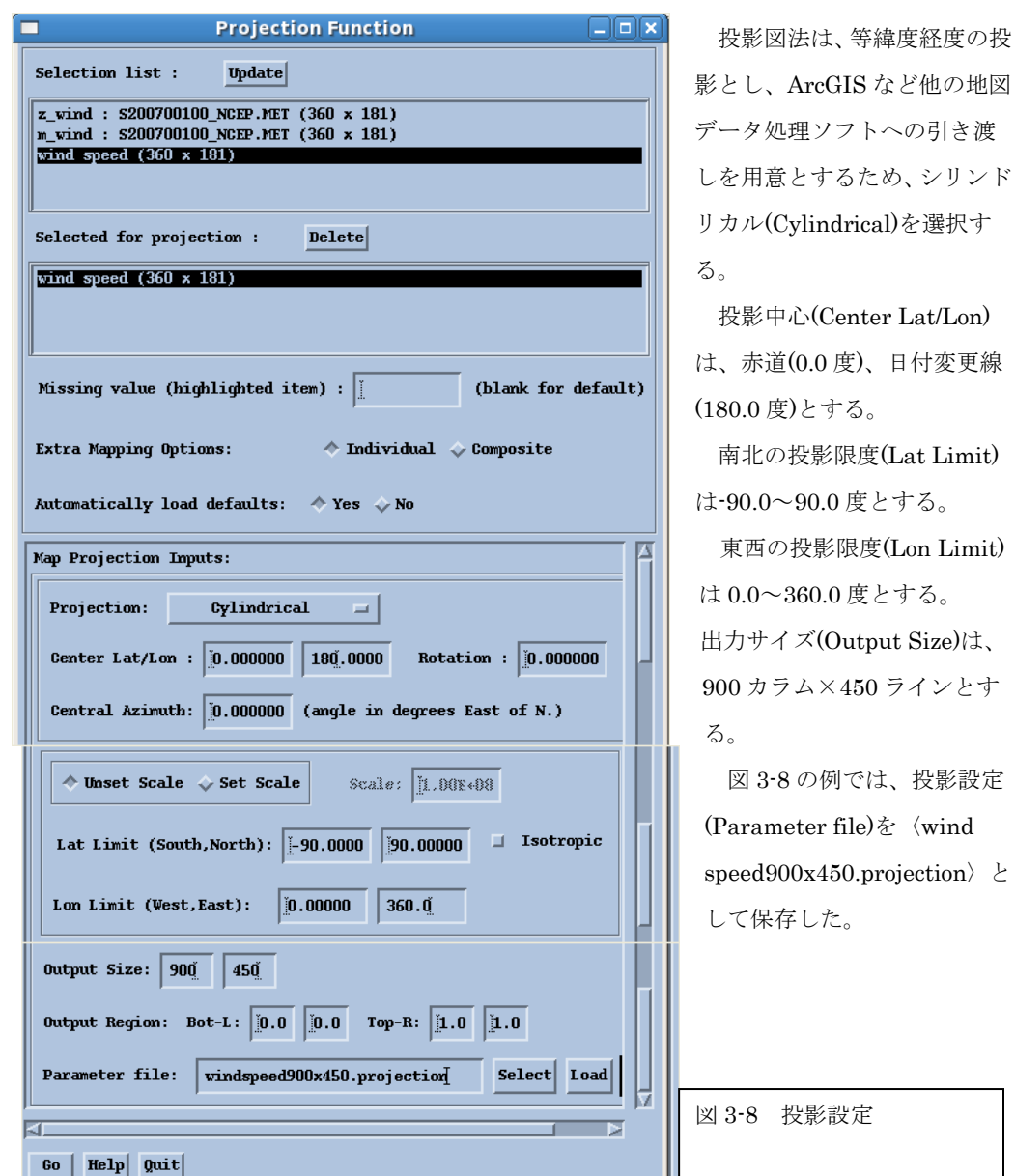

⑤ 風向風速ベクトルの表示

④において投影し直したデータが【Band List】に〈Mapped – wind speed〉として追加され る。【Band List】から投影された[Mapped – wind speed]を選択し、[Display]をクリックする。 表示された画像の[Functions]から[Vector Overlay]を選択する。図 3-9 の【Vector Overlay

Setup】において、ベクトル表示のため次のように入力バンドを指定する。

 東西方向の風バンド(U Band No.) :1 (METncep では z-wind) 南北方向の風バンド(V Band No.) : 2 (METncep では m-wind) シリンド

投影設定  $\langle$ wind

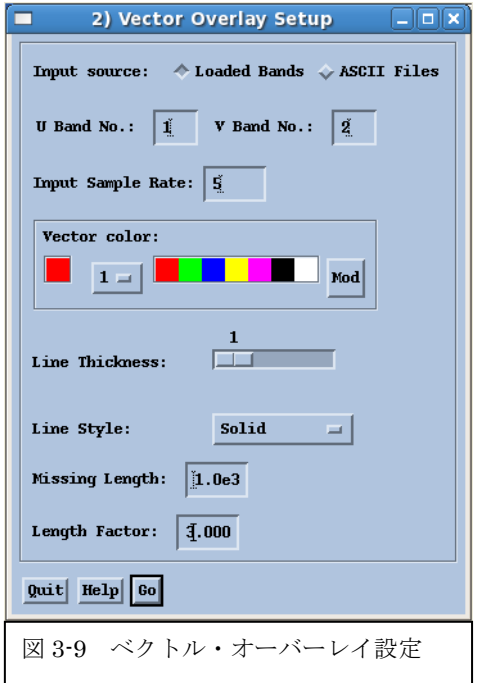

入力データのサンプル・レート(Input Sample Rate)を「5」とする。5 は 5 度間隔の風向風速の表 示を意味する。画像の大きさに応じて、サンプル レートを選択する。

ベクトルのカラー(Vector color)、ラインの太さ (Line Thickness)、ライン形状(Line Style)、最大 ベクトル(Missing Length)は、いずれもデフォルト とする。

ベクトル長係数(Length Factor)は、画像の大き さに応じて適宜設定するが、ここでは「3」倍とす る。「1」倍の時、1 ピクセルサイズが 1m sec-1の ベクトル長である。

⑥ 風速のレンジ設定

[Functions]>[Rescale]を選択し、【Display Scaling Setup】において風速のレンジを[Scal Min:]を 0 とし、[Max:]を 30m sec-1 とする。

⑦ カラーバーの表示

[Functions]>[Color Bar]>[On]とし、カラーバーを表示する。

⑧ カラーテーブルの選択

[Color LUT]>[Load LUT]を選択し、【Load Color LUT】のウインドウにおいて、標準プロ ダクトのカラーテーブル(Standard Product Color Tables)からクロロフィル-a(Chlorophyll a) の配色を選択する。

⑨ 緯線経線(Grid)の表示

[Setups]>[Grid]を選択し、【Glidline Setup】のウインドウにおいて、緯線経線の配色(Grid Color)を白色とし、緯線格子(Latitude Grid)、経線格子(Longitude Grid)をいづれも 30 度とし、 [Go]をクリックし、緯線経線を表示する。

⑩ 海岸線の表示

[Setups]>[Coast line]を選択し、【Coastline Setup】のウインドウにおいて、海岸線の配色 (Coast Color)を白色とし、[Go]をクリックし、海岸線を表示する。

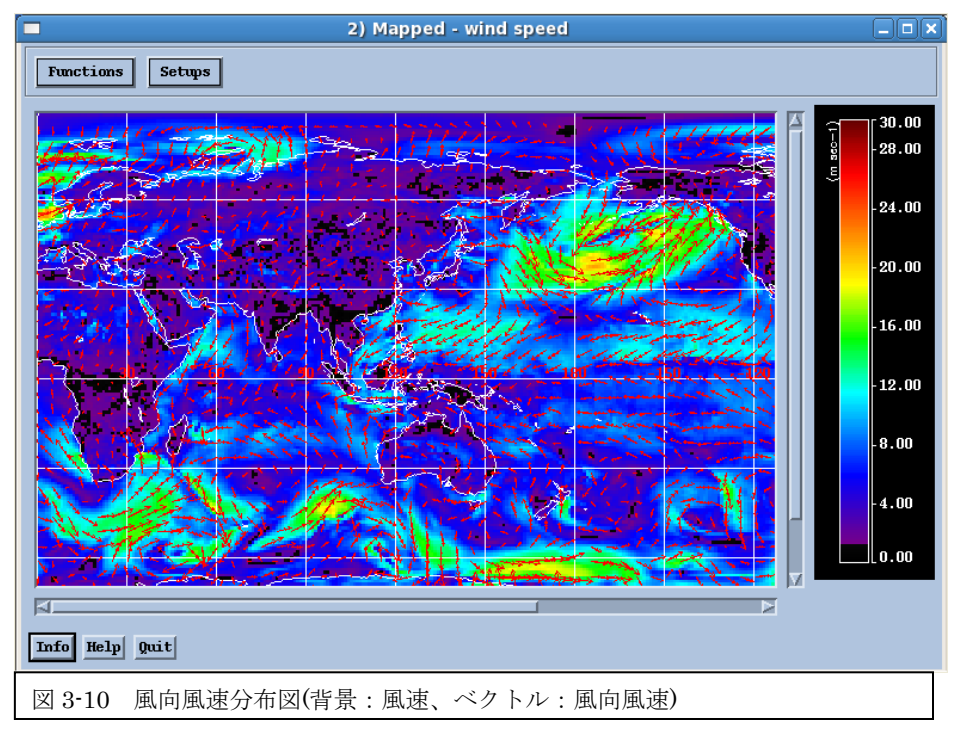

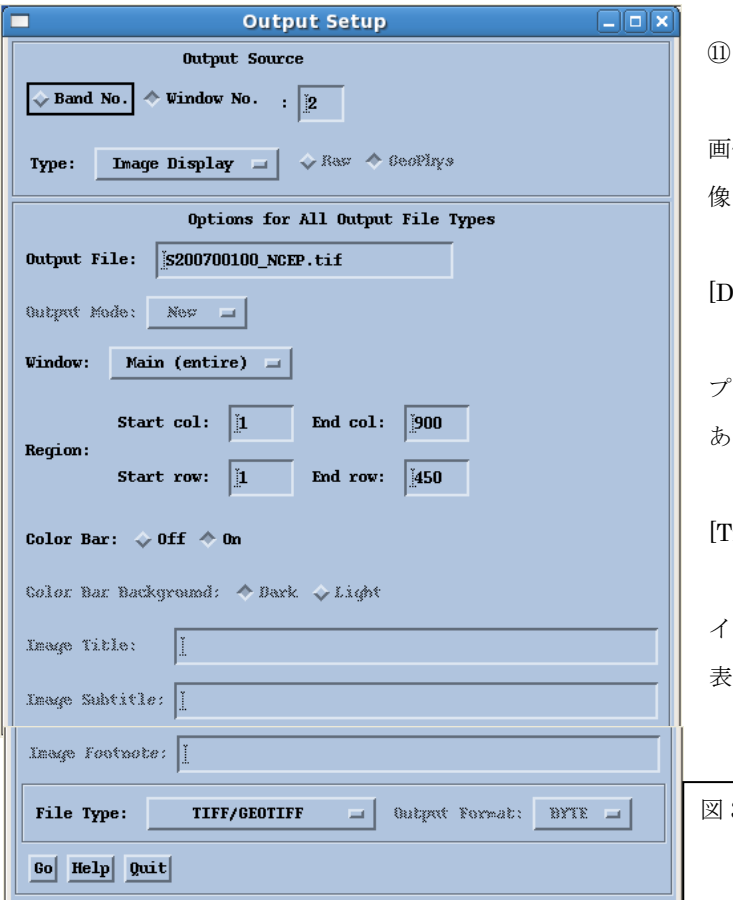

画像の出力

図 3-10 のように表示された 画像を TiFF フォーマットの画 像として出力する。

[Functions]>[Output]> [Display]を選択する。

図 3-11 において、出力タイ プ(Type)が[Image Display]で あることを確認する。

ファイル形式(File Type)を [TiFF/GEOTIFF]とする。

[Go]をクリックすると、ファ イルが作成され、メッセージが 表示される。

図 3-11 出力設定ウインドウ

(2) 2013 年 10 月 15 日 9 時 JST(201328812)の風向風速分布図

(1)と同様に 2013 年 10 月 15 日 12Z (201328812\_NCEP.MET)のデータについて、海上風の 風向風速分布図を作成し、TiFF 画像として出力する。

(3) パワーポイントへの貼り付け

パワーポイントに貼り付け、北半球の冬の状態(上段)、北半球の夏の状態(下段)について、太平 洋に注目し、それぞれ、①低気圧の緯度範囲(北緯 xx~xx 度付近、南緯 yy~yy 度付近)、②亜熱 帯海域の貿易風の緯度範囲(北東貿易風:北緯 xx~xx 度付近、南東貿易風:南緯 yy~yy 度付近)、 ③日付変更線付近の ITCZ の緯度(北緯 xx 度、もしくは、南緯 yy 度)の値を記入する。

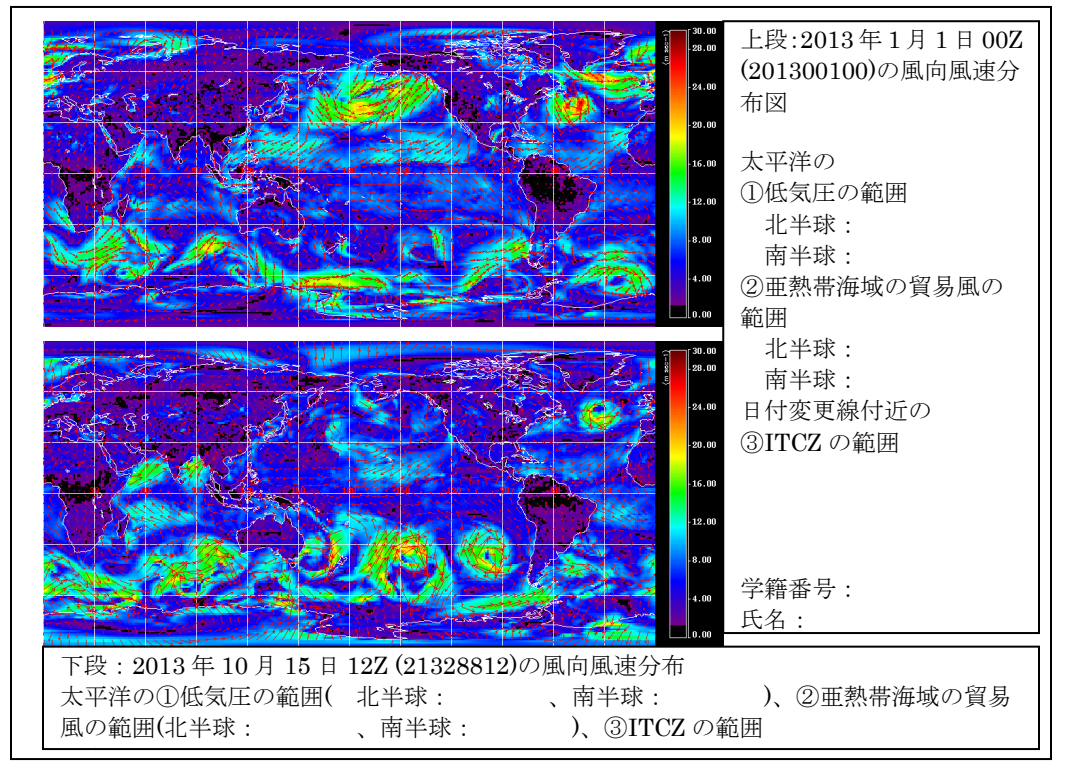

図 3-12 海上風のパワーポイントレイアウト図